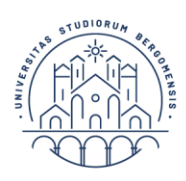

**UNIVERSITÀ** Servizio **DEGLI STUDI** studenti **DI BERGAMO** 

## **ISTRUZIONI OPERATIVE PER L'IMMATRICOLAZIONE CON BORSA A CORSI DI DOTTORATO DI RICERCA**

Per effettuare la compilazione on line della domanda di immatricolazione segui le istruzioni riportate sotto:

## **1) REGISTRAZIONE DATI ANAGRAFICI SPORTELLO INTERNET (esclusivamente per chi NON ancora registrato)**

- accedere dalla home page del sito web dell'Ateneo www.unibg.it al link "Sportello Internet" [\(http://sportello.unibg.it/esse3/Home.do\)](http://sportello.unibg.it/esse3/Home.do) ed effettuare innanzitutto la registrazione dei dati anagrafici (consulta la [guida alla registrazione\)](https://www.unibg.it/sites/default/files/registrazione_sportello_0.pdf);
- una volta completata la registrazione dei dati personali, inviare una mail a carriera.dottorandi@unibg.it con oggetto "Richiesta sblocco immatricolazione" in modo da poter proseguire la procedura con la fase di immatricolazione.

## **2) COMPILAZIONE ONLINE DOMANDA DI IMMATRICOLAZIONE**

- accedere allo Sportello internet e clicca su "login";
- inserire nome utente e password forniti all'esito della registrazione dei dati personali;
- cliccare, dal menù in alto a destra, su "**Segreteria**" e **"Immatricolazione"** (se si è già studenti dell'Ateneo di Bergamo cliccare prima su una delle carriere precedenti e, successivamente, su "Segreteria" e "Immatricolazione" dal menu in alto a destra);
- in fondo alla pagina cliccare sul tasto **"IMMATRICOLAZIONE"**;
- Selezionare **"IMMATRICOLAZIONE STANDARD"** e cliccare il tasto **"AVANTI"**;
- selezionare "**Immatricolazione ai corsi ad accesso programmato**" e cliccare il tasto **"AVANTI"**;
- selezionare "Corso di dottorato" e cliccare il tasto **"AVANTI"**;
- comparirà la denominazione del corso di Dottorato di ricerca al quale si è stati ammessi: selezionarla e cliccare il tasto **"AVANTI"**;
- cliccare il tasto **"CONFERMA"**;
- inserire eventuale dichiarazione di invalidità;
- inserire nella maschera "Dettaglio titoli richiesti" tutti i titoli di studio di cui si è in possesso e confermare;
- a questo punto la pagina si divide in alcune sezioni: nella prima (tipo immatricolazione), selezionare dalla tendina "immatricolazione standard"; nella seconda (dati prima immatricolazione), selezionare solo l'anno accademico di prima iscrizione; nella terza (ulteriori dati) selezionare lo "stato occupazionale" e, qualora portatore di handicap, indicare il tipo e la percentuale;
- cliccare il tasto **"AVANTI"** in fondo alla pagina;
- cliccare il tasto **"CONFERMA"**;
- cliccare il tasto **"AVANTI"** in fondo alla pagina;
- compare il riepilogo con l'importo della rata;
- cliccare il tasto **"AVANTI"**
- cliccare, il tasto **"CONTROLLA PAGAMENTI/PAGAMENTI"**;
- cliccare sul codice nella colonna "fattura" per effettuare, entro la scadenza dell'immatricolazione, i versamenti previsti (pagamenti effettuabili tramite PagoPA, cfr. pagina web dedicata: <https://www.unibg.it/servizi/segreteria/tasse-e-agevolazioni/modalita-pagamento>
- € 156,00 (tassa regionale per il diritto allo studio e marca da bollo assolta in modo virtuale);
- **esclusivamente per i titolari di borsa**: oltre al versamento di € 156,00 è inoltre dovuta la prima rata del contributo fisso di € 400,00.

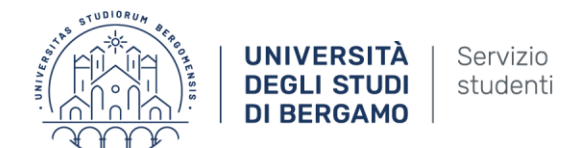

**Attenzione**: **NON** è prevista la stampa e la trasmissione della **"DOMANDA DI IMMATRICOLAZIONE"**

Una volta effettuata l'immatricolazione, i candidati ammessi devono far pervenire *entro e non oltre il termine perentorio del 13 ottobre 2023*, all'indirizzo e-mail [carriera.dottorandi@unibg.it](mailto:carriera.dottorandi@unibg.it) la seguente documentazione:

- 1. autodichiarazione sulla situazione occupazionale;
- 2. accordo di riservatezza;
- 3. modulo di accettazione della borsa di studio;
- 4. copia del codice fiscale;
- 5. copia del permesso di soggiorno (per i cittadini legalmente soggiornanti in Italia) ovvero copia della ricevuta attestante la richiesta del permesso di soggiorno (per i cittadini stranieri che non siano già legalmente soggiornanti);
- 6. copia del documento di identità o del passaporto per i cittadini residenti all'estero, debitamente firmata;
- 7. copia della richiesta di nulla osta alla frequenza del corso, protocollata dall'Ente di appartenenza (**nel caso di dipendenti pubblici**).

Ai dottorandi provenienti da altri atenei, durante la procedura di immatricolazione online verrà richiesto di effettuare **l'upload della fotografia**, necessaria per ottenere la **tessera universitaria Flash Up Studio (rilasciata a seguito di stipula del contratto con Intesa Sanpaolo)**, nel formato jpeg che sarà indicato nella procedura stessa. La fotografia dovrà mostrare interamente e frontalmente la testa e la sommità delle spalle, in modo che l'altezza del volto occupi tra il 70% e l'80% dell'altezza della fotografia, la quale dovrà ritrarre unicamente lo studente; l'immagine non deve ricomprendere altri soggetti o oggetti. Il rapporto tra larghezza e altezza della foto deve essere di 0,75 (es. 300x400 pixel, 480x640 pixel, ecc.) per un massimo di 60 MByte.

**N.B**: all'atto dell'immatricolazione al corso di dottorato di ricerca, il sistema attribuisce a tutti i dottorandi una casella di posta istituzionale con estensione [@unibg.it;](http://studenti.unibg.it/) tutte le comunicazioni da parte del nostro Ateneo verranno pertanto indirizzate esclusivamente a tale indirizzo.